# **HOW TO PRINT FROM PHONE/TABLET OR LAPTOP**

#### *MAKE SURE YOU'RE CONNECTED TO OUR WIFI NETWORK, SPPL*

### **1.** GO TO **<https://airprinter.com/SouthPlainfield>** IN YOUR WEB BROWSER ON THE DEVICE YOU WISH TO PRINT FROM.

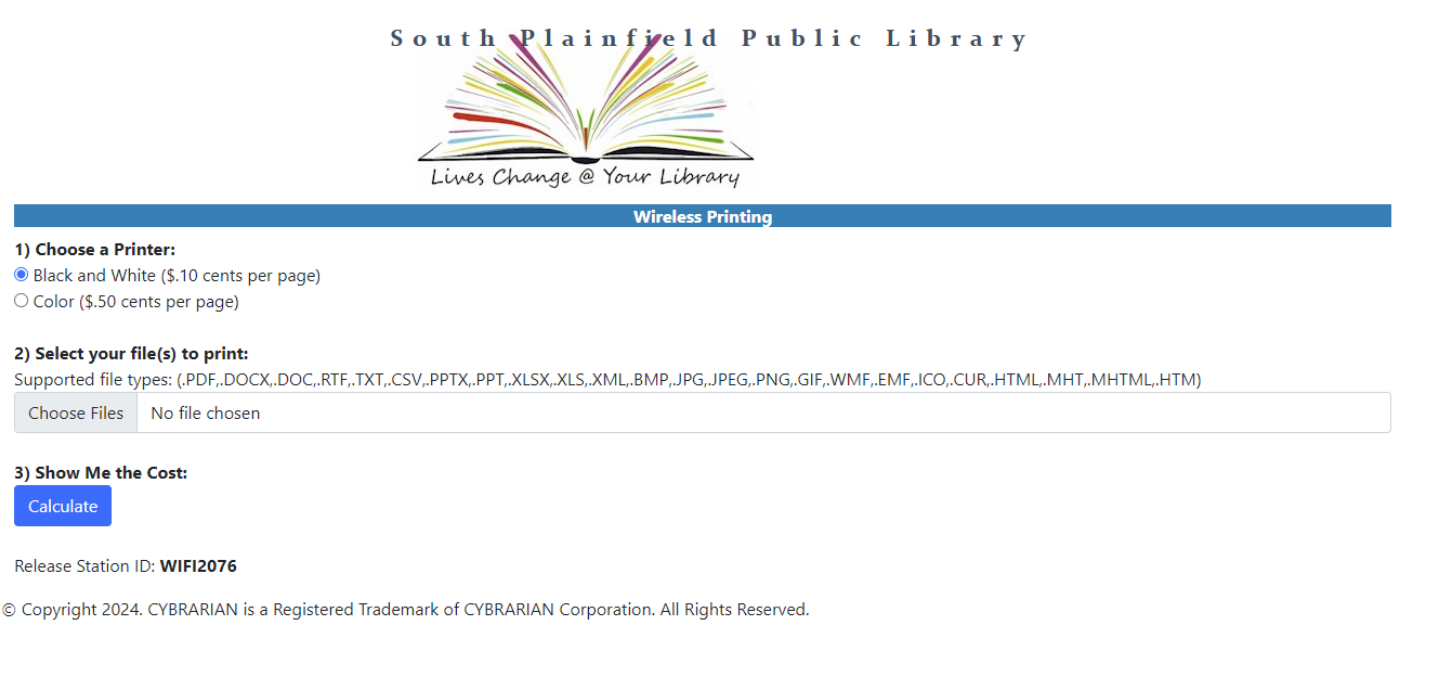

**2.** ON THIS SCREEN, CHOOSE WHETHER YOU WANT BLACK AND WHITE **(\$.10/PAGE)** OR COLOR **(\$.50/PAGE)**. CHOOSE THE FILE YOU WANT TO PRINT BY CLICKING ON "CHOOSE FILES" AND THEN CLICK "CALCULATE" TO UPLOAD THE FILE

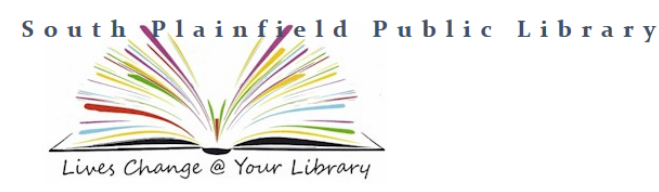

**Wireless Printing** 

<sup>O</sup> Black and White (\$.10 cents per page) O Color (\$.50 cents per page)

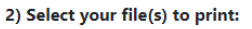

1) Choose a Printer:

Supported file types: (.PDF,.DOCX,.DOC,.RTF,.TXT,.CSV,.PPTX,.PPT,.XLSX,.XLS,.XML,.BMP,.JPG,.JPEG,.PNG,.GIF,.WMF,.EMF,.ICO,.CUR,.HTML,.MHT,.MHTML,.HTM) Choose Files No file chosen

3) Show Me the Cost: Calculate

#### Release Station ID: WIFI2076

© Copyright 2024. CYBRARIAN is a Registered Trademark of CYBRARIAN Corporation. All Rights Reserved.

## **3.** IF YOU WOULD LIKE TO PRINT ANOTHER FILE, FOLLOW THE PREVIOUS STEPS, IF YOU'RE DONE, CLICK "PRINT"

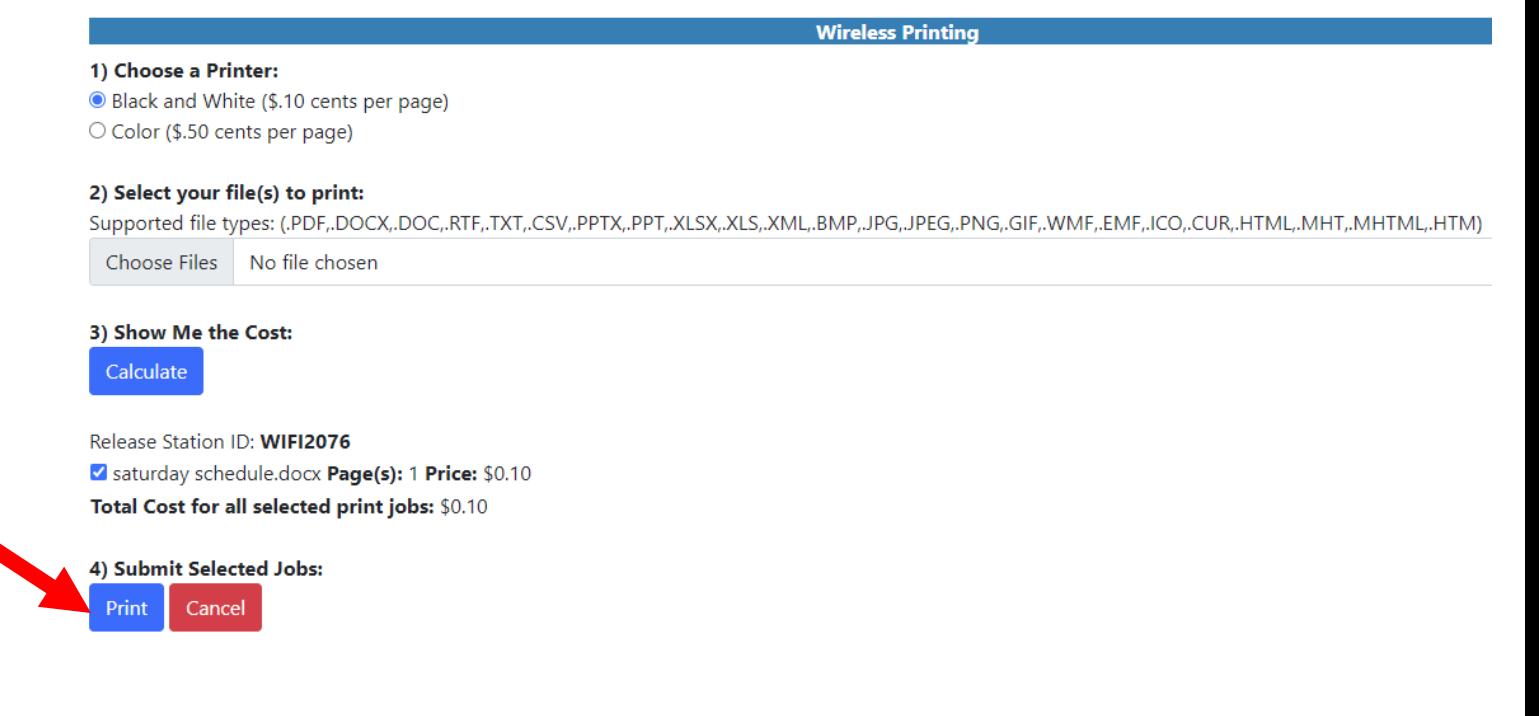

**4.** GO TO THE CIRCULATION DESK AND GIVE THE NAME OF YOUR PRINT JOB TO BE PRINTED.

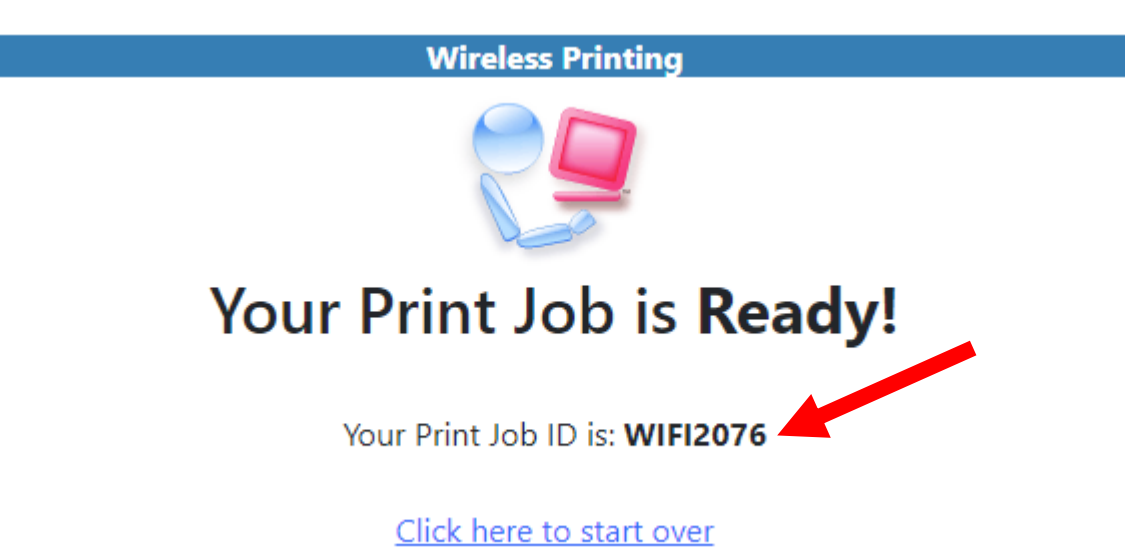